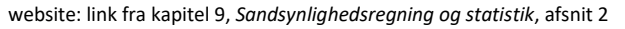

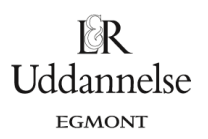

# **Vejledning til at simulere terningkast mv. i Nspire, Maple og Geogebra**

## **TI-Nspire-CAS:**

- 1. Opret en side med to kolonner eller to rækker øverst: *Lister og regneark*, og nederst: *Diagrammer og statistik*.
- 2. I regnearket lader du nu den første kolonne være den liste, som svarer til de 6 forskellige terningekast. Navngiv kolonnen: **øjental**.
- 3. Næste kolonne skal være den første terning, **terning1**, og tredje kolonne den anden terning, **terning2**.
- 4. Du kan nu på tilfældig måde kaste terningerne det antal gange du ønsker på en gang, fx 1000 kast med kommandoen: **randsamp (**øjental,1000**)** .
- 5. Den næste kolonne kalder du **sum\_øjne**, og der udregner du nu summen af de to øjental, der vises samtidigt, med kommandoen: **sum(terning1+terning2)**.
- 6. Gå over i Diagrammer og statistik, og sæt variablen sum\_øjne på førsteaksen, så får du et stolpediagram (pindediagram), der viser fordelingen af de 1000 kast.
- 7. Trykker du nu ctrl+r, så får du nye tusind terningekast med hver af de to terninger, og derfor også en genberegnet sum af øjentallene i hver af de 1000 dobbeltkast – og samtidigt opdateres stolpediagrammet.

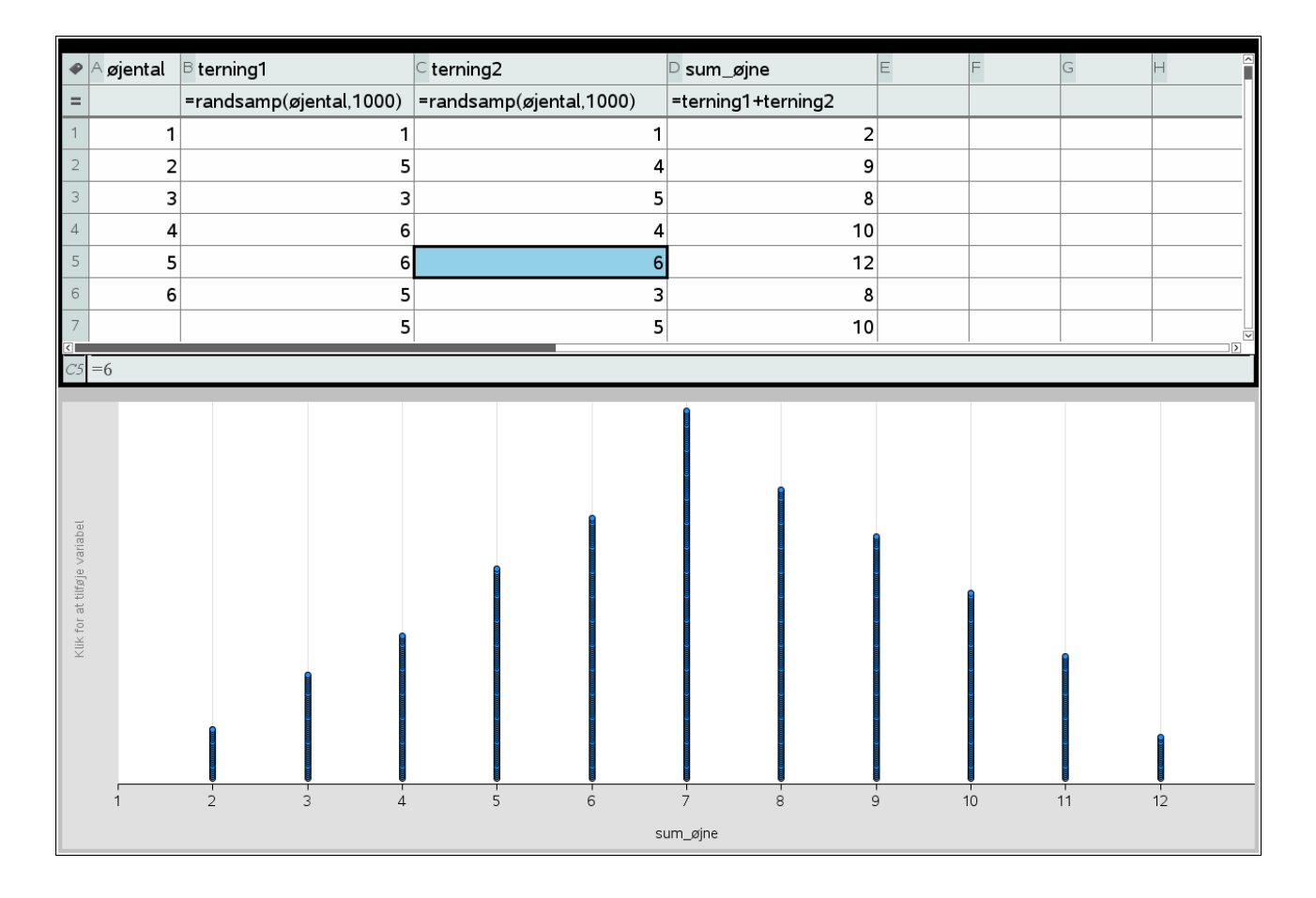

website: link fra kapitel 9, *Sandsynlighedsregning og statistik*, afsnit 2

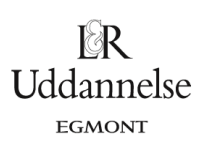

### **Maple:**

a) Start med at kaste to terninger.

 $with(Gym):$ terning<sub>1</sub> =  $rand(1..6)$ :  $\mathit{terming}_2 := \mathit{rand}(1..6)$ :

> b) Herefter kan vi lave en liste med 1000 kast af de to terninger, hvor vi tæller summen af de viste øjne.

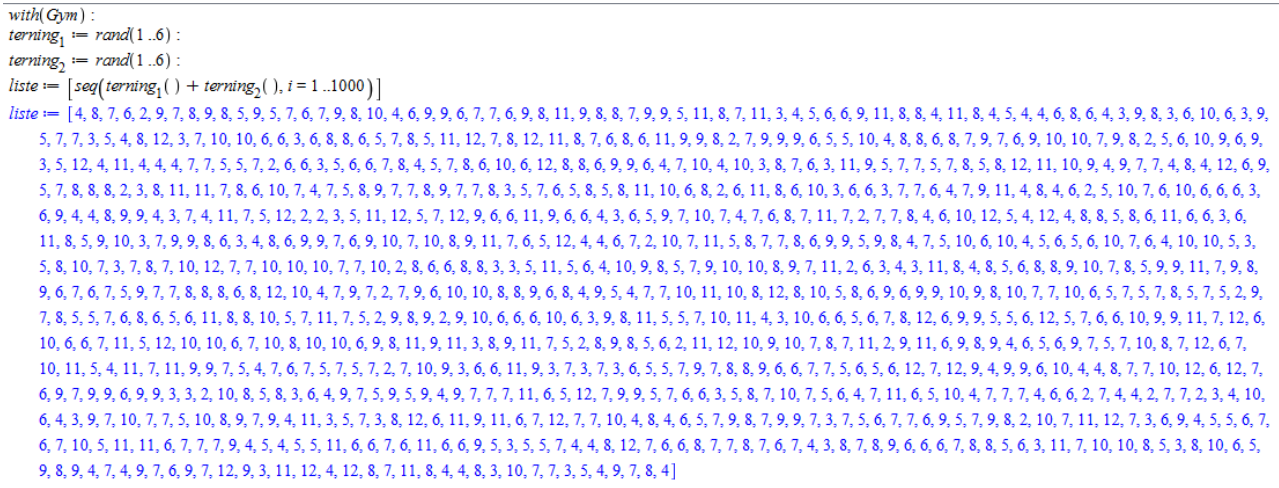

c) Vi kan tegne et pindediagram.

plotPindediagram(liste)

 $\overline{\mathbf{J}}$ 

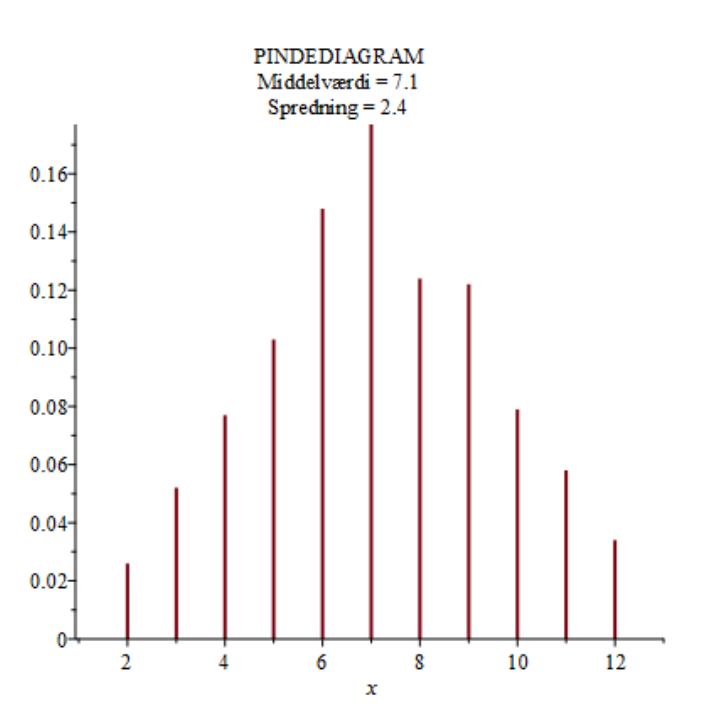

d) Hvis vi genberegner dokumentet, så får vi en ny stikprøve.

website: link fra kapitel 9, *Sandsynlighedsregning og statistik*, afsnit 2

# **Geogebra:**

a) Start med at skrive =TilfældigMellem(1,6)+TilfældigMellem(1,6) i regnearket.

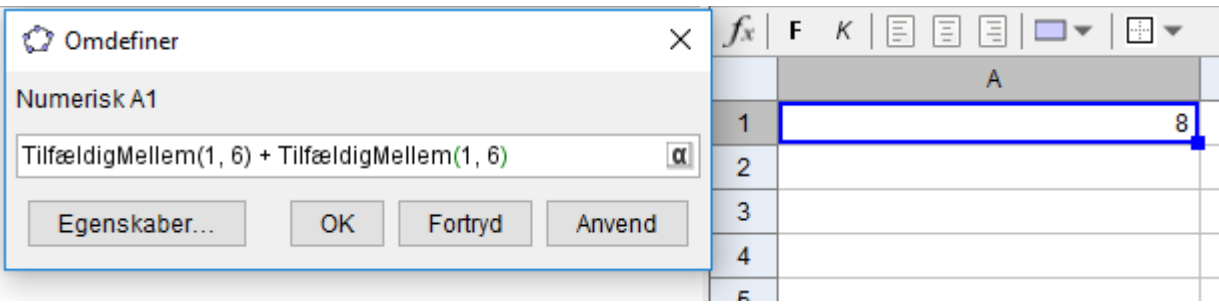

b) Vi kan nu trække i cellemarkering og få en 1000 tilfældige kast.

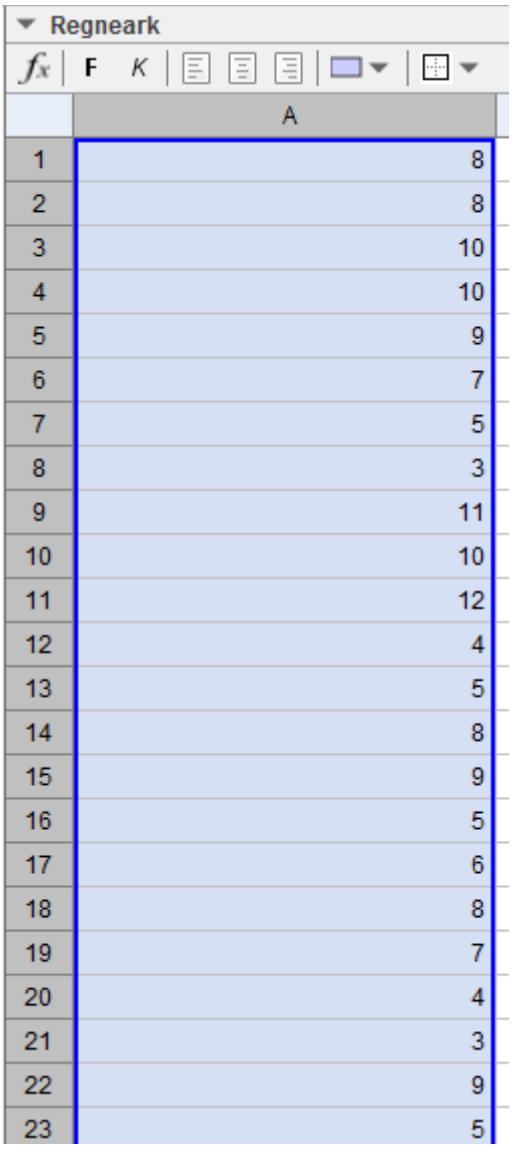

c) Vi kan nu lave et pindediagram over fordelingen.

#### **Hvad er matematik? 1 ISBN 9788770668279**

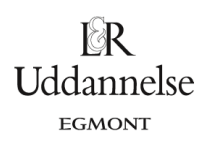

website: link fra kapitel 9, *Sandsynlighedsregning og statistik*, afsnit 2

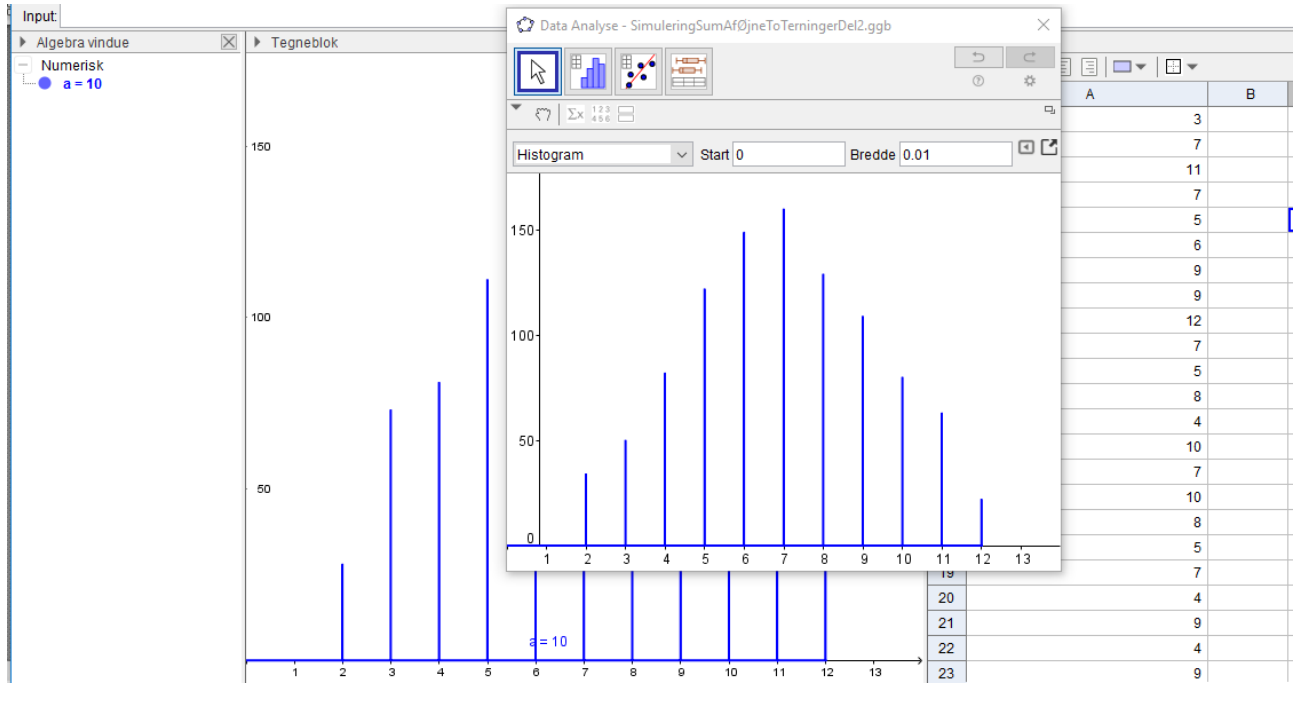

d) Hvis vi genberegner regnearket med CRTL R, så får vi en ny fordeling.